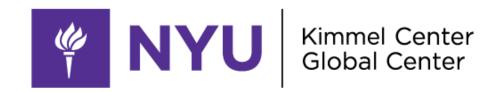

## WIFI ACCESS for week

## Validity week of: KROS Event

**NOTE:** This is **NOT** a Secure Connection

- 1. Wi-Fi Name: nyuguest
- 2. Open Web browser (Internet Explorer, Google Chrome, Firefox, etc..) and go to any webpage. The browser will automatically redirect to the nyuguest login page.
- 3. Log in with the credentials shown below (\*NYU NetID and passwords will not work for this connection)

Guest ID: kros779

Password: s8sFZmmh

\*\*Red are capital letters & #'s\*\*

Highlighted lowercase L

## NEED HELP?

**Contact Kimmel at 917-416-7911** 

Contact AskCampusServices Office at 212-998-4900

If you are a client reach out to your event coordinator.

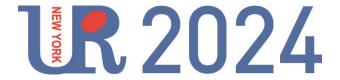